## Registration procedure for External (non-Tor Vergata) Students

1. Access Delphi platform (link: <u>https://delphi.uniroma2.it/totem/jsp/index.jsp?language=EN</u>) and click on "Student section"

Use the flags on top of the screen (click on them) in order to translate the text. Don't use the automatic translator, otherwise registration attempt would fail.

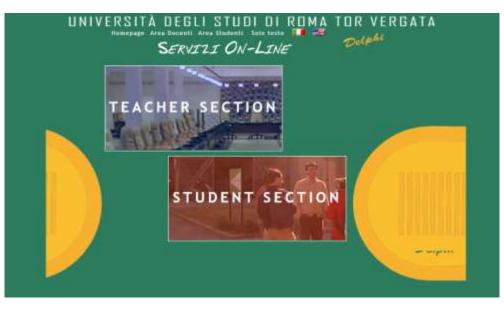

2. Select "CLICI Courses" in section D

| 1 | Richiesta verifica requisiti curricul     Richiesta di ammissione consi in I     Iscrizione alla prova di conoscenz | lingus inglese                         |          |
|---|----------------------------------------------------------------------------------------------------|----------------------------------------|----------|
| 2 | Preimmetricolazione     Immatricolazione     Trasferimento da altro Ateneo (in     Immatricolazione con abbraviazio |                                        |          |
| 3 | Iscritzione anni successivi al prime     Iscritzione come studente e tempo     Iscritzione consi singoli            |                                        |          |
| 4 | GESTIONE ON-LINE DELLA CAI<br>atudenti già iscritti)                                                                | RRIERA (Adempimenti, servizi e opportu | iità per |
| A | Corsi post laureem     Esemi di stato                                                                               | B • Student Enstmus/Excl               | hange    |
| с | Giomate Formative     Consi Formazione     Consi Atta Formazione                                                    | D Consi CLICY Foundation               | on Cour  |

## **3.** Select "Registration"

| UNIVERSITÀ                        | DEGLI STUDI DI ROMA TOR VERGATA |
|-----------------------------------|---------------------------------|
|                                   | LOGOUT                          |
|                                   |                                 |
|                                   |                                 |
|                                   | Access to the Reserved Section  |
|                                   |                                 |
|                                   |                                 |
| Registration<br>Retrive PressWord | FISCAL CODE                     |
|                                   | PASSWORD                        |
|                                   | ENTER                           |
|                                   |                                 |

**4.** Insert your name and surname (Attention! Enter your first and last name in the correct slots). If you have an Italian fiscal code (codice fiscale) you can enter it, if you don't have it, click directly on "Next".

|                                                  |                                   | Delphan Versione: test |
|--------------------------------------------------|-----------------------------------|------------------------|
|                                                  |                                   |                        |
|                                                  | Registration                      |                        |
|                                                  |                                   |                        |
|                                                  | Personal Information Registration |                        |
|                                                  |                                   |                        |
| NAME                                             | Jane                              |                        |
| SURNAME                                          | Smith                             |                        |
| SEX                                              | F 🗸                               |                        |
| FISCAL CODE<br>(IF ISSUED BY THE REVALUE AGENCY) |                                   |                        |
| (in Face of the Archelet)                        |                                   |                        |
|                                                  | BACK                              |                        |
|                                                  |                                   |                        |

5. Enter your personal information and click on "Next"

|                                                                    | Registration                      |
|--------------------------------------------------------------------|-----------------------------------|
|                                                                    | Personal Information Registration |
| DATE OF BIRTH                                                      | 07/05/2000                        |
| STATE/PROVINCE OF BIRTH:<br>(SELECT <i>EE</i> FOR FOREIGN COUNTRY) | EE 🗸                              |
| COUNTRY:                                                           | COSTA RICA 🗸                      |
| FOREIGN CITY OF BIRTH:                                             | San José                          |
| E-MAIL                                                             | Janesmith@gmail.com               |
| PHONE NUMBER<br>CITIZENSHIP                                        | 833 3333333                       |
|                                                                    | BACK NEXT                         |
|                                                                    |                                   |
|                                                                    |                                   |

6. Check that all the entered information is correct and click on "Confirm displayed information"

| СНЕСК                         | CAREFULLY THAT ALL THE ENTERED DATA ARE CORRECT                                                                                                 |
|-------------------------------|----------------------------------------------------------------------------------------------------|
| TO COMPLETE THE AP            | RECT, CLICK ON THE "CONFIRM INFORMATION DISPLAYED" BUTTON<br>PLICATION. WAIT FOR THE PROCESS TO FINISH WITHOUT PRESSING ANY<br>ADDITIONAL KEYS. |
| IF DAT                        | A ARE INCORRECT, CLICK ON "BACK" TO CORRECT THEM.                                                                                               |
|                               | Personal Information                                                                                                    |
| Fiscal Code: SMTJNA00E47Z503N |                                                                                                    |
| Name and Surname: JANE SMITH  |                                                                                                    |
| Date of Birth: 07/05/2000     |                                                                                                    |
| Country of Birth: COSTA RICA  |                                                                                                    |
| City of Birth: San José       |                                                                                                    |
| E-Mail: janesmith@gmail.com   |                                                                                                    |
| Aobile Number: 333 33333333   |                                                                                                    |
| Citizenship: COSTA RICA       |                                                                                                    |
|                               | BACK CONFIRM DISPLAYED INFORMATION                                                                                                    |
|                               |                                                                                                    |

7. The system will provide a password and a fiscal code (if you didn't enter it) that will also be sent to your email address

| UNIVERSITÀ | DEGLI     | STUDI                   | DI      | RDMA             | TOR | VERGATA | 4        |
|------------|-----------|-------------------------|---------|------------------|-----|---------|----------|
|            |           |                         |         |                  |     | Delphi  | Versione |
|            |           |                         |         |                  |     | Der     |          |
|            |           |                         |         |                  |     |         |          |
|            |           |                         |         |                  |     |         |          |
|            |           |                         |         |                  |     |         |          |
|            | The proce | edure has been s        | uccessf | ully completed   |     |         |          |
|            |           | 6b9Ccszi<br>SMTJNA00E47 | Z503N   | •                |     |         |          |
|            |           |                         |         |                  |     |         |          |
|            |           | OK                      |         |                  |     |         |          |
|            |           |                         |         |                  |     |         |          |
|            |           |                         |         | $\triangleright$ |     |         |          |

8. You will have to access Delphi again and enter the fiscal code and password provided

| UNIVERS                 | ITÀ DEGLI STUDI DI ROMA TOR VERGATA |
|-------------------------|-------------------------------------|
|                         | Delphi Versione: test               |
|                         |                                     |
|                         | Access to the Reserved Section      |
| Registration            | FISCAL CODE                         |
| <u>Retrive Password</u> | PASSWORD                            |
|                         | ENTER                               |

## 9. Select "Sign up for courses"

|                                             | Courses Section    |
|---------------------------------------------|--------------------|
|                                             | Welcome JANE SMITH |
|                                             |                    |
| Sign up for courses<br>My sources<br>Logout | No registrations   |
|                                             |                    |
|                                             |                    |
|                                             |                    |
|                                             |                    |
|                                             |                    |

10. Select from the drop-down menu "CLICI - Courses in Italian language - II semester"

| Welcome MARCO GRECO         Sign up for courses       Type of Course:       Select       Next         My contact information       Select       CLICI - COURSE IN ITALIAN LANGUAGE - 2nd SEMESTER         Logout       Image: Clici - Course in italian language - 2nd Semester       Image: Clici - Course in italian language - 2nd Semester |                                             | Courses Section     |
|----------------------------------------------------------------------------------------------------|---------------------------------------------|---------------------|
| My courses         Select           My contact information         CLICI - COURSE IN ITALIAN LANGUAGE - 2nd SEMESTER                                                                                                    |                                             | Welcome MARCO GRECO |
| My courses         Select           My contact information         CLICI - COURSE IN ITALIAN LANGUAGE - 2nd SEMESTER                                                                                                    |                                             |                     |
|                                                                                                    | <u>My courses</u><br>My contact information | Select              |
| Request Assistance                                                                                                    | Request Assistance                          | · · · · ·           |

11. Read the privacy policy and, if you agree, click on "I have read and understood the privacy policy"

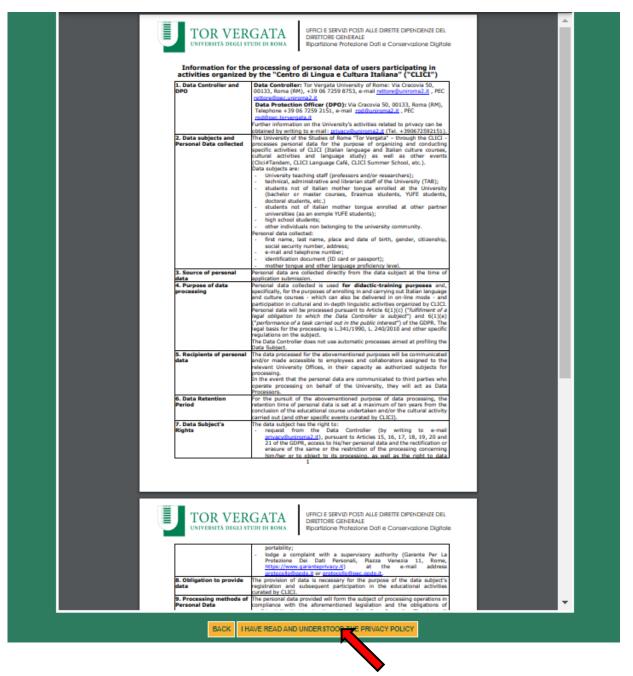

12. Your personal data will be displayed, click on "Next"

|                            | COURSES IN ITALIAN LANGUAGE - 1st SEMESTER |  |
|----------------------------|--------------------------------------------|--|
|                            | Student information                        |  |
|                            |                                            |  |
| E-MAIL janesmith@gmail.com |                                            |  |
| PHONE NUMBER 333 33333333  |                                            |  |
| CITIZENSHIP COSTA RICA     | ~                                          |  |
|                            | BACK NEXT                                  |  |
|                            |                                            |  |
|                            |                                            |  |

13. Enter your current address and click on "Next"

|                                                    | COURSES IN ITALIAN LANGUAGE - 1st SEMESTER |
|----------------------------------------------------|--------------------------------------------|
|                                                    | Mailing address                            |
|                                                    |                                            |
| ADDRESS                                            | VIA GIACOMO LEOPARDI                       |
| STATE/PROVINCE:<br>(SELECT EE FOR FOREIGN COUNTRY) |                                            |
| TOWN:                                              |                                            |
|                                                    | BACK NEXT                                  |
|                                                    |                                            |

14. Enter the data of your ID document and click on "Next"

|                                       |                   | R                    | Der |  |  |  |  |
|---------------------------------------|-------------------|----------------------|-----|--|--|--|--|
| PLEASE FILL IN THE FOLLOWING DOCUMENT |                   |                      |     |  |  |  |  |
|                                       |                   |                      |     |  |  |  |  |
|                                       | TYPE *            | ●1D                  |     |  |  |  |  |
|                                       |                   |                      |     |  |  |  |  |
|                                       | NUMBER *          | XXX                  |     |  |  |  |  |
| ISSUING /                             | AUTHORITY *       | San José City Counci |     |  |  |  |  |
|                                       | Fields marked wit | h * are mandatory.   | ]   |  |  |  |  |
|                                       | BACK              | NEXT                 |     |  |  |  |  |
|                                       |                   |                      |     |  |  |  |  |

- **15.** Enter your native language and select the correct option: I'm a/an...
  - external (non-Tor Vergata University) student

|                 | Spanish                                                                                                    |
|-----------------|----------------------------------------------------------------------------------------------------|
| *               |                                                                                                    |
|                 | Select 🗸                                                                                                    |
| For more inform | Select<br>student of the University of Tor Vergata (including undergradute/postgraduate/PhD/Erasmus/Overseas/Astromundus/Marco Polo/Dual degree students)<br>teacher/professor/Non-exter of the University of Tor Vergata<br>employee (adminite auto, chaft) of the University of Tor Vergata<br>external (NON-Tor Vergata University) student |
|                 | BACK NEXT                                                                                                    |

- **16.** Select the correct option:
  - Absolute beginner (if you have never studied or learned Italian)
  - NOT beginner, I want to take the placement test at 2.30 pm CET on 16/02/2024
  - NOT beginner, I want to take the placement test at 4.00 pm CET on 20/02/2024
  - NOT beginner, I want to take the placement test at 4.30 pm CET on 22/02/2024
  - NOT beginner, I want to take the placement test at 2.30 pm CET on 23/02/2024
  - NOT beginner, I want to take the placement test at 4.30 pm CET on 27/02/2024
  - NOT beginner, I want to take the placement test at 4.30 pm CET on 29/02/2024
  - NOT beginner, I want to take the placement test at 2.30 pm CET on 01/03/2024

Please be reminded that a maximum of 30 students will be admitted to each session. Therefore, if you can't select a date, it may be already booked out. In this case, select another date.

| PLEASE FILL IN THE FO                              | OLLOWING DOCUMENT                                              |
|----------------------------------------------------|----------------------------------------------------------------|
|                                                    | Absolute beginner                                              |
|                                                    | OI passed CLICI's Italian language final exam last semester    |
|                                                    | ONOT beginner, I want to take the placement test on 15/02/2023 |
|                                                    | ONOT beginner, I want to take the placement test on 17/02/2023 |
| KNOWLEDGE OF THE ITALIAN LANGUAGE *                | ONOT beginner, I want to take the placement test on 22/02/2023 |
|                                                    | ONOT beginner, I want to take the placement test on 24/02/2023 |
|                                                    | ONOT beginner, I want to take the placement test on 27/02/2023 |
|                                                    | ONOT beginner, I want to take the placement test on 03/03/2023 |
| Attention, once the registration is confirmed, the | Arte CANNOT be changed                                         |
| Fields marked wit                                  | th * are man+tory.                                             |
| BACK                                               | NEXT                                                           |

17. Check that all the entered data are correct and click on "Confirm displayed information"

|                                                    | Personal Information                                                     |
|----------------------------------------------------|--------------------------------------------------------------------------|
| Fiscal Code: SMTJNA00E47Z503N                      |                                                                          |
| Name and Surname: JANE SMITH                       |                                                                          |
| Date of Birth: 07/05/2000                          |                                                                          |
| Country of Birth: COSTA RICA                       |                                                                          |
| City of Birth: San José                            |                                                                          |
| E-Mail: janesmith@gmail.com                        |                                                                          |
| Mobile Number: 333 33333333                        |                                                                          |
| Citizenship: COSTA RICA                            |                                                                          |
| Address (Chosen Mailing Address)                   |                                                                          |
| Address: VIA GIACOMO LEOPARDI 2                    |                                                                          |
| Town: ROME                                         |                                                                          |
| Province: RM                                       |                                                                          |
| IDENTIFICATION                                     |                                                                          |
| TYPE: ID                                           |                                                                          |
| NUMBER: XXX                                        |                                                                          |
| ISSUING AUTHORITY: San Jose' City Council          |                                                                          |
| USER CATEGORY                                      |                                                                          |
| NATIVE LANGUAGE: Spanish                           |                                                                          |
| I'M A/AN: student of the University of Tor Vergata |                                                                          |
| KNOWLEDGE OF THE ITALIAN LANGUAGE                  |                                                                          |
| KNOWLEDGE OF THE ITALIAN LANGUAGE: NOT beg         | ginner, I want to take the placement test at 4.30 pm - CET on 06/09/2022 |
| BACK                                               | CONFIRM DISPLAYED INFORMATION                                            |

**18.** Your subscription has been confirmed.

**External students** (not enrolled at Tor Vergata) will have to log in on Delphi platform again **two** weeks after the course begins to download the bill and pay the registration fee.

Click on "Print" if you want to download a pdf with the entered data.

| Your subscription has been confirmed.                                                                                                    |  |
|----------------------------------------------------------------------------------------------------|--|
| External students (not enrolled at Tor Vergata) will have to log in on Delphi platform again two weeks after the course begins to download the bill and pay the registration fee. |  |
| PRINT                                                                                                    |  |
| ВАСК                                                                                                    |  |
|                                                                                                    |  |

| Surname<br>SMITH             | Name Sex<br>JANE F                                        |
|------------------------------|-----------------------------------------------------------|
| Date of Birth<br>07/05/2000  | Country: Statk/Province of birth COSTA RICA (San Jos#) EE |
| Phone Number<br>333 33333333 | E-Mail<br>janesmith@gmail.com                             |
| Address<br>VIA GIACOMO LEO   | PARDI 2, ROME (RM)                                        |
|                              | DOCUMENTO                                                 |
| TIPO DOCUMENTO D             | I RICONOSCIMENTO : ID                                     |
| NUMERO DI RICONOS            | CIMENTO: XXX                                              |
| ENTE CHE HA RILASC           | IATO IL DOCUMENTO: San Jose' City Council                 |
|                              | CATEGORIA UTENTE                                          |
| LINGUA MADRE: Span           | ish                                                       |
| TIPOLOGIA UTENTE :           | student of the University of Tor Vergata                  |
|                              | LIVELLO DI COMPETENZA LINGUISTICA (ITALIANO)              |
|                              |                                                           |